# **105 (EL/EF) THIRD TEST SOLUTION**

## **Government Polytechnic College, Jodhpur Department of Computer Science** (NBA Accredited)

**Programme**: Diploma **Class Test**: III **Session**: 2017-18

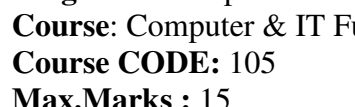

**Countries Countries Countries Countries <b>Countries Countries <b>Countries Year**: Ist **Time:** 07:45 to 08:45 **Date:** 11-04-2018

**Instructions to candidates:** Attempt Any Three Questions

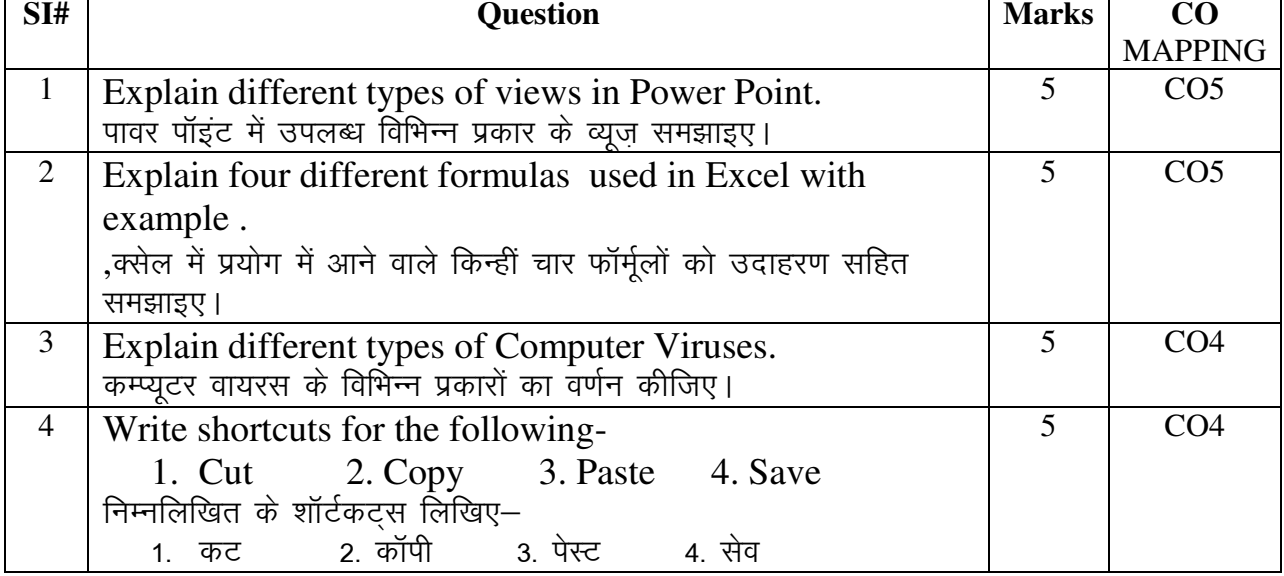

# **Ans. 1**

There are 6 different views you can use to look at your PowerPoint presentation and each one has its advantages over the others. The default view in PowerPoint is normal view. This means that when you start PowerPoint, and as long as you don't change the view, you will be working in Normal View. There are two place to change to a different view: at the top of the left side panel and at the bottom of the workspace to the right (next to the zoom slider).

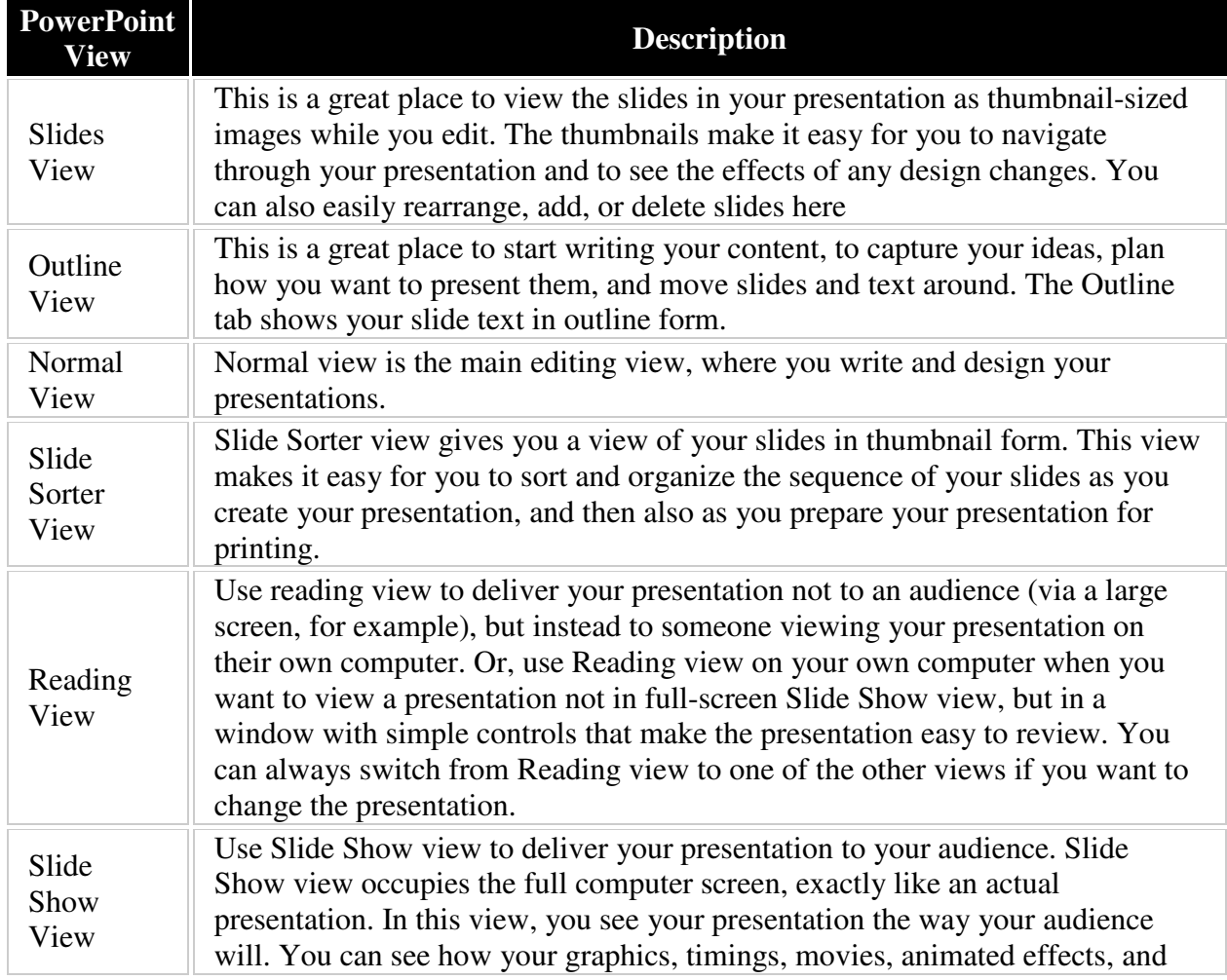

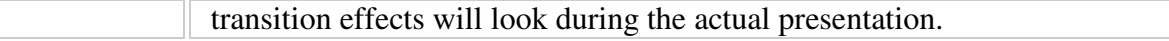

#### **Ans. 2**

## **SUM**

The first Excel function you should be familiar with is the one that performs the basic arithmetic operation of addition:

# **SUM(number1, [number2], …)**

In the syntax of all Excel functions, an argument enclosed in [square brackets] is optional, other arguments are required. Meaning, your Sum formula should include at least 1 number, reference to a cell or a range of cells. For example:

**=SUM(A2:A6)** - adds up values in cells A2 through A6.

### AVERAGE

The Excel AVERAGE function does exactly what its name suggests, i.e. finds an average, or arithmetic mean, of numbers. Its syntax is similar to SUM's:

# **AVERAGE(number1, [number2], …)**

Having a closer look at the last formula from the previous section (**=SUM(A2:A6)/5**), what does it actually do? Sums values in cells A2 through A6, and then divides the result by 5. And what do you call adding up a group of numbers and then dividing the sum by the count of those numbers? Yep, an average!

So, instead of typing **=SUM(A2:A6)/5**, you can simply put **=AVERAGE(A2:A6)**

### MAX & MIN

The MAX and MIN formulas in Excel get the largest and smallest value in a set of numbers, respectively. For our sample data set, the formulas will be as simple as:

### **=MAX(A2:A6)**

#### **=MIN(A2:A6)**

### **Ans. 3**

#### **1. File Infector**

One of the most common types of computer viruses is a file infector. These viruses attach to host files, so this means they usually stick to files you use often. Any time you open or run the file, the virus is running. It can even take over the file completely.

### **2. Macro Virus**

This is another type of file-based virus. It attaches to files made from programs that support macros. Some examples are Microsoft Excel and Word, and people often unknowingly download them from email attachments. A good security program scans these types of files before you download them to detect any threats.

### **3. Polymorphic Virus**

These viruses are harder to detect. This is because security programs scan coding to identify viruses, but these specific viruses both encrypt and change their coding. They continually changing their operations over time, which may affect the programs you use.

#### **4. Multipartite Virus**

Some types of computer viruses only spread in one way, but these ones spread in several ways. Their actions usually depend on the form of operating system you use, certain programs on your computer or your use of specific files. It can have multiple actions, so it is one of the most frustrating viruses to deal with.

#### **5. Boot Sector Virus**

This type of computer virus was more common when floppy disks were popular for booting a computer. While they are not as common today, this type of virus still exits and causes problems. If your computer is infected with a boot sector virus, it will run its operations when you start it up. The program is tied to the boot menu.

# **Ans. 4**

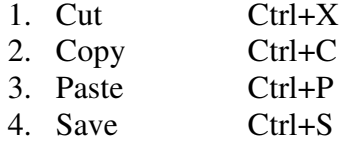